gestisce le autorizzazioni degli utenti

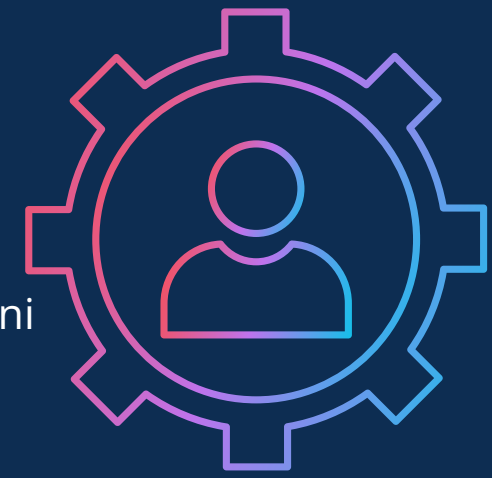

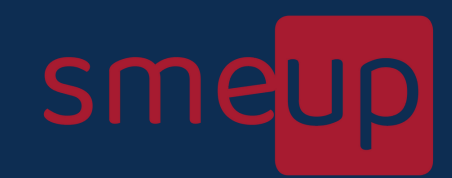

può accedere a diverse funzionalità specifiche decise dall'admin

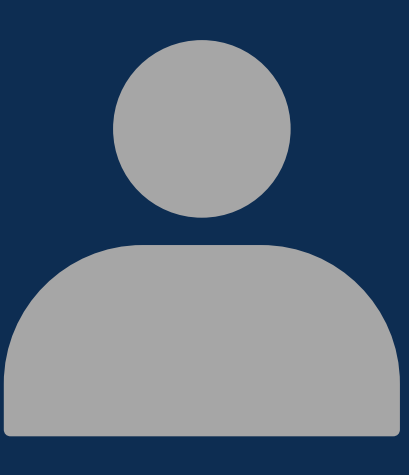

## **UTENTE BASE**

può consultare alcune funzionalità base es. i propri ticket

# **ISTRUZIONI PER L'ISCRIZIONE ALL'AREA RISERVATA SMEUP**

1

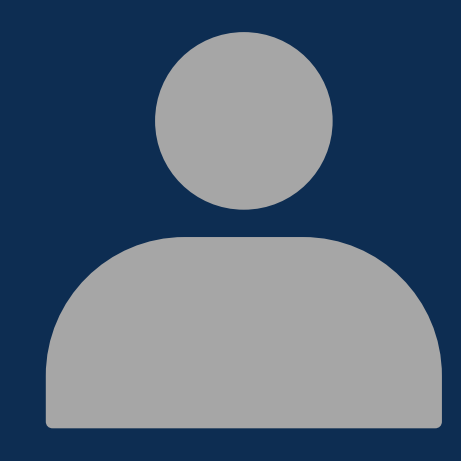

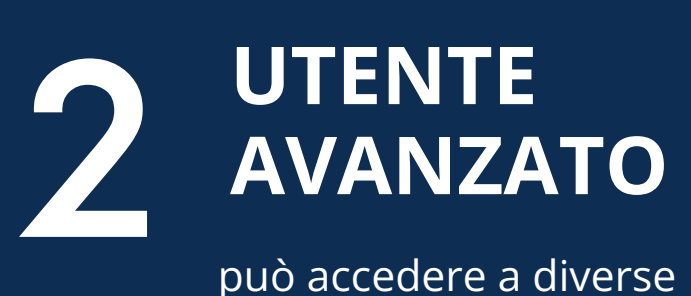

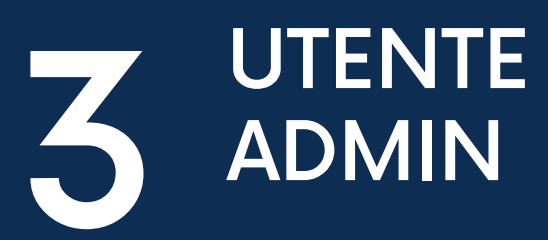

## TIPOLOGIA UTENTI

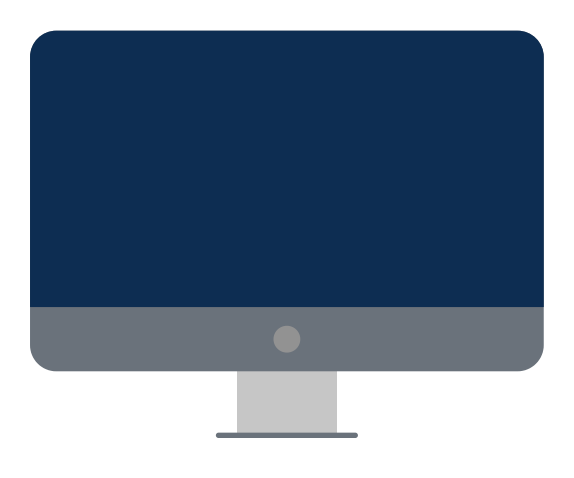

1

I

I

#### ACCEDERE ALL'AREA RISERVATA ALL'INDIRIZZO ar.smeup.com E REGISTRARE L'INDIRIZZO EMAIL  $\begin{bmatrix} 1 \\ 1 \\ 0 \end{bmatrix}$

1

 $\overline{I}$ 

Questo permette di attivare l'**utenza base**, che consente la consultazione dello stato dei propri ticket aperti sul sistema smeup

 $2\frac{6}{5}$ Per autorizzare un utente base già registrato (vd. punto 1) come **utente admin**, il legale rappresentante deve compilare il modulo di adesione.

#### COMPILARE IL MODULO DI ADESIONE

### $\mathbf{4}^{\circ}$ CONFERMA REGISTRAZIONE

L'utente admin avrà la possibilità di autorizzare gli utenti già precedentemente registrati come utenti base a più livelli di consultazione, trasformandoli in **utenti avanzati**

#### helpcompliance@smeup.com

Inviare il modulo per completare la registrazione come utente admin e una volta verificato il tutto si riceverà una comunicazione di avvenuta registrazione

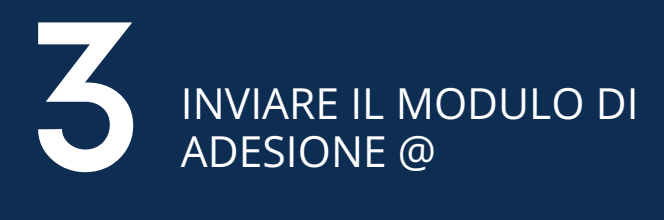

A completamento della registrazione, si avrà la possibilità di accedere come utente admin e di modificare per ogni utente registrato le diverse funzionalità

sme

### **REGISTRAZIONE AREA RISERVATA TIMELINE**